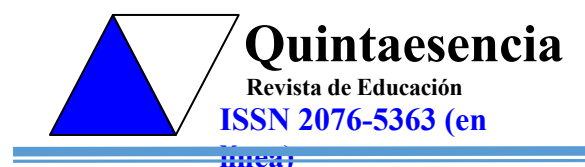

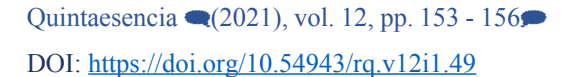

**Taller en coloquio**

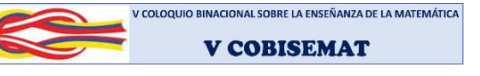

**V Coloquio Binacional sobre la Enseñanza de las Matemáticas, Universidad Nacional de Tumbes, 28 y 29 de mayo de 2021 (V COBISEMAT)**

# **Límite de funciones reales con apoyo de GeoGebra Limit of real functions with support of GeoGebra**

#### **Nélida Salomé Medina García**

Pontificia Universidad Católica del Perú, Perú <http://orcid.org/0000-0003-2074-945X><br>http://orcid.org/0000-0003-2074-945X

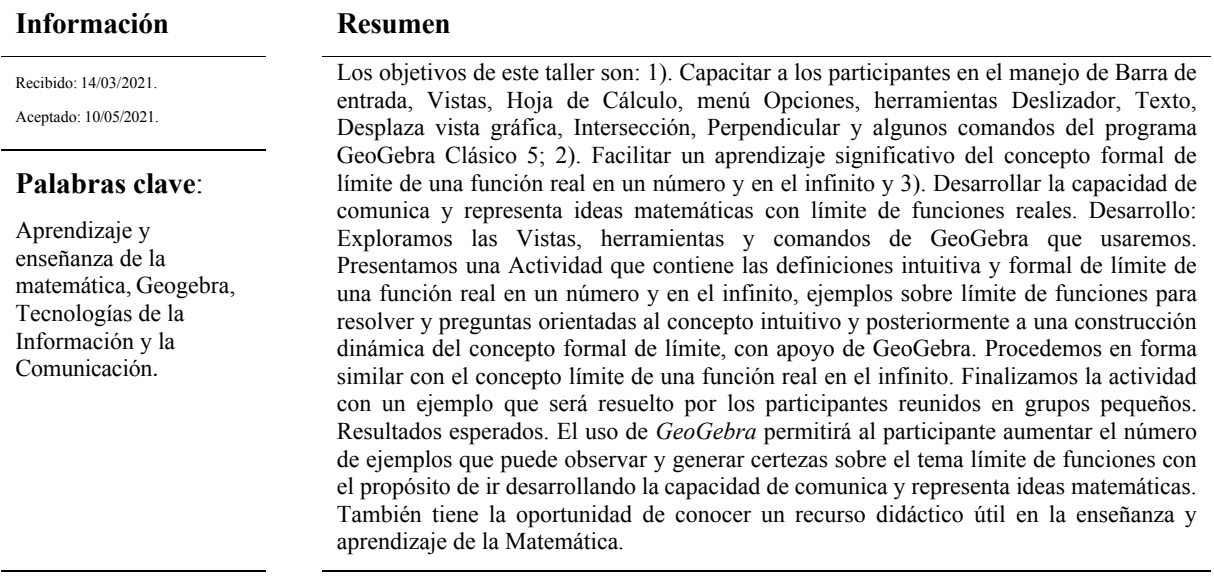

### **Information Abstract**

## **Keywords**: Learning and teaching of mathematics,

GeoGebra, Information and Communication Technologies.

The objectives of this workshop are: 1). Train participants in the handling of Input Bar, Views, Spreadsheet, Options menu, Slider, Text, Scroll graphical view, Intersection, Perpendicular and some commands of the GeoGebra Classic 5 program; 2). Facilitate significant learning of the formal concept of limit of a real function at a number and at infinity and, 3). Develop the ability to communicate and represent mathematical ideas with limit of real functions. Development: We explore the GeoGebra Views, tools and commands that we will use. We present an Activity that contains the intuitive and formal definitions of limit of a real function at a number and at infinity, examples on limit of functions to solve and questions oriented to the intuitive concept and later to a dynamic construction of the formal concept of limit, with GeoGebra support. We proceed in a similar way with the concept limit of a real function at infinity. We end the activity with an example that will be solved by the participants in small groups. Expected results. The use of GeoGebra will allow the participant to increase the number of examples that can be observed and generate certainties on the topic limit of functions with the purpose of developing the ability to communicate and represent mathematical ideas. It also provides the opportunity to learn about a useful didactic resource in the teaching and learning of mathematics.

# **INTRODUCCIÓN**

Presentamos una Actividad que comienza con las definiciones: distancia entre dos números reales, límite de una función en un punto, límite de una función en el infinito.

Con apoyo del programa GeoGebra observamos en simultáneo diferentes representaciones de un objeto matemático (algebraico, geométrico, tabular). Calculamos el límite de una función en un punto. Construimos rectas, rectas perpendiculares. Calculamos el mínimo de dos números. Usamos la herramienta Texto. Con los deslizadores haremos animaciones para ilustrar la definición de límite de una función en un punto y límite de una función en el infinito

# **Diseño e implementación del taller**

#### **ACTIVIDAD**

#### **Definiciones**

La **distancia** entre los números reales  $a \vee x$  se define por  $|x - a|$ .

#### **Límite de una función en un punto.**

Sea  $f$  una función definida en un intervalo abierto  $I$  que contiene el punto  $a$ , excepto posiblemente **a**. Se dice que el límite de  $f(x)$  cuando **x** tiende a **a** es **L** y se escribe

$$
\lim_{x\to a}f(x)=L
$$

si para cada número  $\epsilon > 0$  existe un número  $\delta > 0$  (que depende de  $\epsilon$ ) tal que

$$
|f(x) - L| < \varepsilon \text{ siempre que } 0 < |x - a| < \delta, \ x \in I.
$$

#### **Límite de una función en el infinito**

Sea f una función definida en algún intervalo  $(a, +\infty)$ . Se dice que el límite de  $f(x)$  cuando x tiende a más infinito es  $L$  y se escribe

$$
\lim_{x\to+\infty}f(x)=L
$$

si para cada número  $\epsilon > 0$  existe un número  $M > 0$  (que depende de  $\epsilon$ ) tal que

 $| f(x) - L | < \varepsilon$  siempre que  $x > M$ .

# **Exploración en GeoGebra**

Barra de Menú.

Opciones: Redondeo, Tamaño de letra

Botones: Elige y Mueve, Punto, Recta, Perpendicular, Texto, Deslizador, Desplaza Vista Gráfica.

Comandos: Renombra, Propiedades

Barra de Entrada, Vista Algebraica, Vista Gráfica, Hoja de Cálculo.

#### **Construcción 1. Gráfica de una función y su dominio**

Escribir en la Barra de Entrada

$$
(2x^2 + x - 3)/(x^5 + x - 2)
$$

Pulsar Enter

En la Barra de entrada utilizar el comando Raíz y digitar Raíz[ **<sup>5</sup> + − 2**, 0,4], para obtener los ceros de la función f.

Usar el comando Renombra para cambiar el nombre de  $A = (1,0)$  (Clic derecho en A) a  $a = (1,0)$ .

Aplicar el comando Propiedades a  $a = (1,0)$ , entonces selecciona Color blanco.

### **Construcción 2. Tabla de valores de una función cerca de un punto.**

En Menú Vista, seleccionar Hoja de Cálculo.

Crear títulos en la Tabla. En la Barra de Entrada, digitar  $A1 = "x", B1 = "f(x)".$ 

Considerar **0 < < 1**: Ingresar en Barra de Entrada A2=0.1, A3=A2+0,05. Entonces, Clic izquierdo en A3 y arrastrar el mouse de A3 a A4.

Para obtener los valores  $f(x)$ , correspondientes, escribir en Barra de Entrada B2= $f(A2)$  y arrastrar el mouse de B2 a B3.

Considerar  $1 < x < 2$ : Ingresar en Barra de Entrada: C2=1.9, C3=C2-0.05. Proceder en forma similar a paso anterior.

*¿Cuál es el comportamiento de los valores f(x) cuando x está cerca de a=1?*

#### **Animación 1: Límite de una función en un punto**

En Barra de Entrada, ingresar Limite[Función, Valor numérico], Limite**[, 1**].

Renombra L.

Deslizador: nombre  $\varepsilon$ , Min 0, Máx 0.25, Incremento 0,001.

Graficamos las rectas  $v = L + \varepsilon$ ,  $v = L - \varepsilon$ .

Con el Botón Perpendicular, trazar rectas perpendiculares que pasen por el punto de intersección de la gráfica de  $f \vee \text{ las rectas } y = L + \varepsilon$ ,  $y = L - \varepsilon$ .

 $\text{Si } A = (a, b) \text{ tenemos } x(A) = a, y(A) = b.$ 

Usar el comando Mínimo [Número, Número]. Mínimo $[\chi(A), \chi(B)]$ 

Aplicar el comando Renombra Mínimo por **.**

En el Botón ABC seleccionar Texto y hacer Clic cerca de punto **(0,);** en esta ventana seleccionar Símbolos, Básico  $\varepsilon$ , luego OK. Repetir este procedimiento con el punto (1,0) y el número  $\delta$ .

Clic derecho en Deslizador y elegir Animación.

#### **Construcción 3. Tabla de valores f(x) cuando x toma valores arbitrariamente grandes.**

Escribir en la Barra de Entrada

$$
5\sqrt{x^5+7x^4+2}-x.
$$

Pulsar Enter

En Menú Vista, seleccionar Hoja de Cálculo.

Crear títulos en la Tabla. En la Barra de Entrada, digitar A1**= "",** B1**= "()".**

Considerar **> 10**. Ingresar en Barra de Entrada A2=10, A3=A2+15. Entonces, Clic izquierdo en A3 y arrastrar el mouse de A3 a A4.

Para obtener los valores  $f(x)$ , correspondientes, escribir en Barra de Entrada B2=  $f(A2)$  y arrastrar el mouse de B2 a B3.

*¿Cuál es el comportamiento de los valores f(x) cuando x crece indefinidamente?*

#### **Animación 2: Límite de una función en el infinito**

En Barra de Entrada, ingresar LimiteIzquierda[Función, Valor], LimiteIzquierda[**, +∞].**

Renombra L.

Deslizador: nombre  $\varepsilon$ , Min 0, Máx 0.25, Incremento 0,001.

Graficamos las rectas  $y = L + \varepsilon$ ,  $y = L - \varepsilon$ .

Con el Botón Perpendicular, trazar rectas perpendiculares que pasen por el punto de intersección de la gráfica de  $f \vee y$  la recta  $y = L - \varepsilon$ .

Utilizar el Comando Renombra, M**= ()..**

En el Botón ABC seleccionar Texto y hacer Clic cerca de punto **(0,);** en esta ventana seleccionar Símbolos, Básico  $\varepsilon$ , luego OK. Repetir este procedimiento con el punto  $(x(B),0)$  y el número M.

Clic derecho en Deslizador y elegir Animación.

# **Resultados esperados**

Los participantes al terminar el Taller:

- 1. Lograrán, con apoyo de GeoGebra, una forma dinámica para obtener una relación entre los números  $\epsilon$  y  $\delta$  usados en la definición formal de límite de una función real en un número.
- 2. Conocerán una aplicación de GeoGebra, la cual les motivará a usar este recurso didáctico en otras aplicaciones.

# **REFERENCIAS**

Borbón, A. (2010). Manual para Geogebra: Guías para geometría dinámica, animaciones y deslizadores. *Revista Digital Matemática Educación e Internet*. Disponible en https://www.academia.edu/6685502/Introducci%C3%B3n\_MANUAL\_PARA\_GEOGEBRA Gu%C3%ADas para geometr%C3%ADa din%C3%A1mica animaciones y deslizadores

Stewart, J. (2008). *Cálculo de una variable. Transcendentes tempranas*. (Sexta edición). CENGAGE Learning.

Valverde Berrocoso, J., Garrido Arroyo, M., & Fernández Sánchez, R. (2010). Enseñar y aprender con tecnologías:

Un modelo teórico para las buenas prácticas con TIC. *Teoría de la educación. Educación y cultura en la sociedad de la información*, *11*(3), 203-229.